## Register Your Tower Hill Membership Account

1. Go to [www.towerhillbg.org](http://www.towerhillbg.org/) and hover over the tab "Membership". Click "Member Log In" from the drop-down menu.

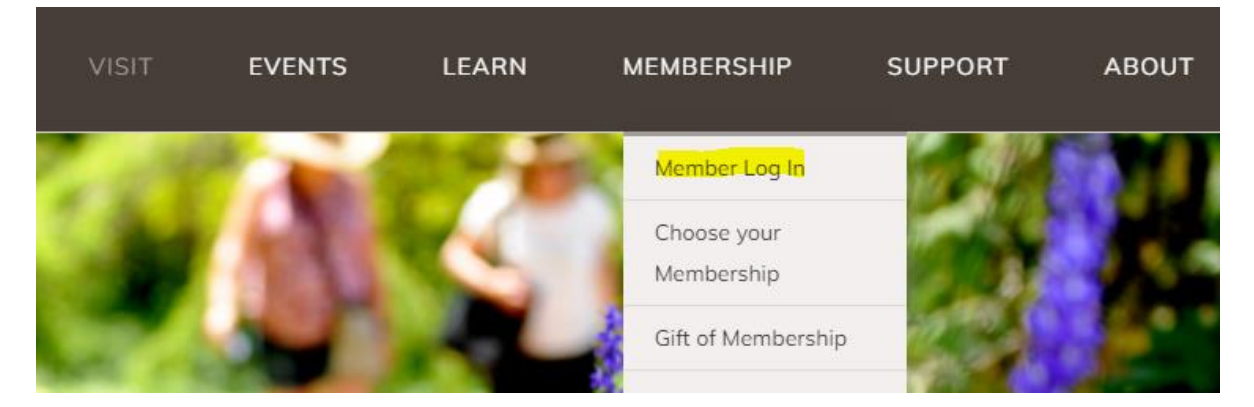

2. If you have already registered your membership account on the web, log in on this screen. If this is your first time using the web portal, click the tab "Register".

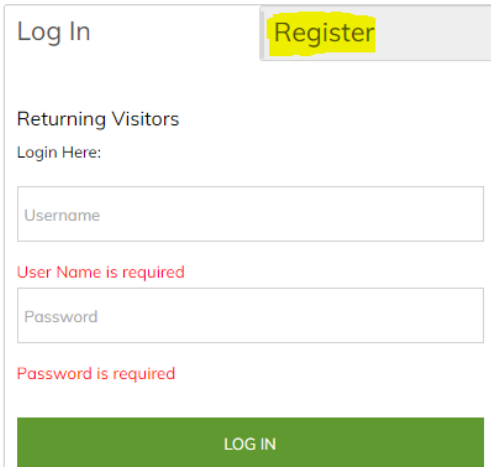

3. After clicking "Register", check the box next to "I am a Tower Hill Member".

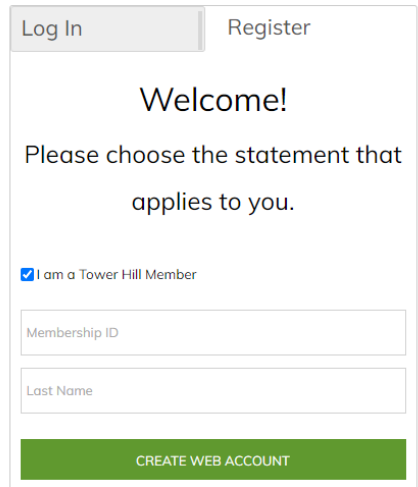

- 4. Type your Patron ID, last name, and then click "Create Web Account".
	- a. The Patron ID will be 3 to 5 digits. If you do not know your Patron ID, check your email for a Tower Hill message on 5/18/2021 which will have your new ID. If you cannot find that email, call 508-869-6111. The number is printed on member cards that have been renewed or purchased after 5/18.

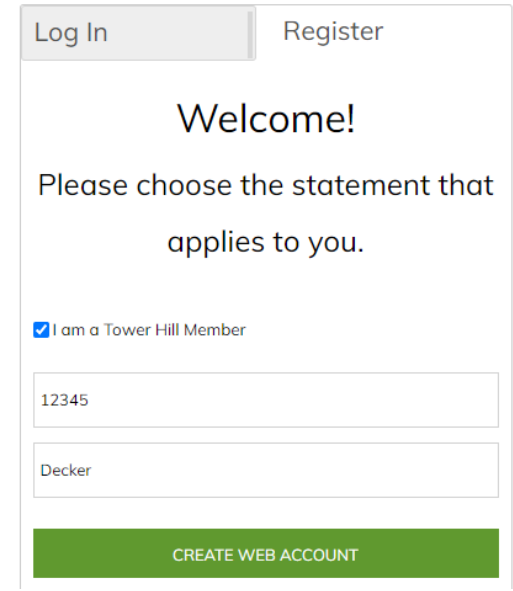

- 5. Create a username and password for your web account.
- 6. Once you have logged in, your account is all set! You will see this page and tabs along the top to navigate to your account. Click "Online Purchasing" to reserve tickets and classes.

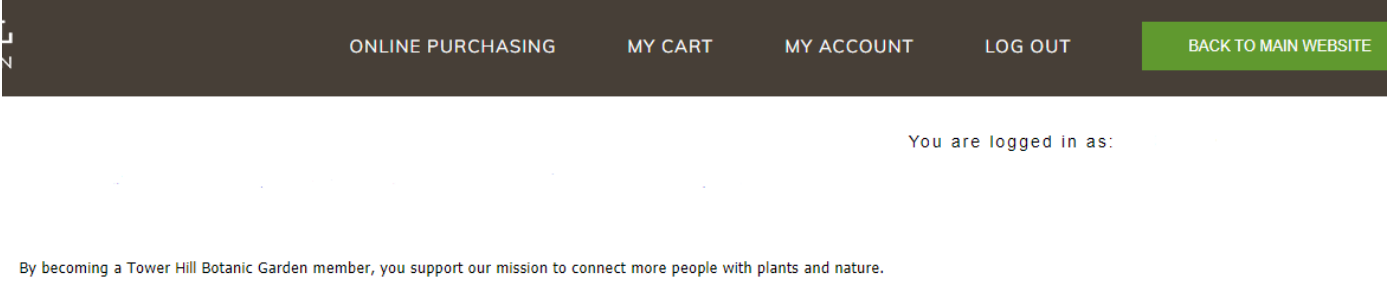

## **MEMBERSHIP BENEFITS**

- Free general admission to Tower Hill Botanic Garden, and discounted special event admission.
- . One-time use admission passes to share with guests (quantity determined by level).
- . Weekly e-newsletters and digital bulletins of our latest events and happenings.
- . 10% discount and special Members-Only sales at The Garden Shop.
- . Discounts at more than 30 nurseries and gardening businesses.
- Savings on classes, trips, special events and workshops.